# Text frames creation

**Goal:** Making text frames creation an easier and a possibly one-step multiple frames creation and linking process.

#### How is it done now and what are the limits ? :

- •Must be very precise, even when grids are already set1;
- •No way to create many frames at a time<sup>2</sup>;
- •No linking at creation<sup>3</sup>;
- •Complex shapes are difficult to create fast4;

#### 1. Precision

Use the existing grid to create text frames automatically.

How? Drag over the areas of the grid you want. Areas that are overlapped are used for the end shapes. A simple click creates a frame with the size of the area.

What does it do? It creates text frames much faster and easier, given that a grid already exists.

Downpoint: Less precise and cannot be used without a grid, or margins. On the other hand it's not meant as a replacement.

Fix: Use the **Shift** modifier key.

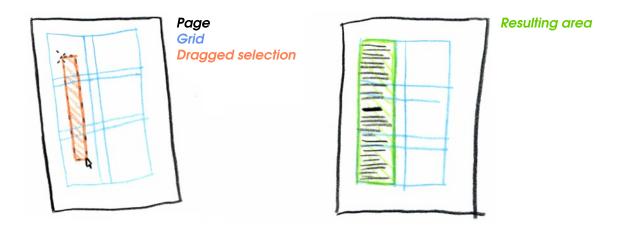

## 2. Multiple frames at a time

Easy: Use the Ctrl modifier key!

Downpoint? None. Good! Creation stops when **Ctrl** is released.

### 3. Link while creating

Use the Alt modifier key while creating to link.

Different possibilities:

- **A**. Link with previous;
- **B**. Link with next;
- C. Link with others created at the same time;
- **D**. All of the above at the same time.

**A**. Clicking on a frame before any dragging has been performed links with this last. Creation stops when frame has been created.

1. Click on an existing frame. Text will flow from there to the new frame(s).

2. Drag to create frame; combine with **Ctrl** if needed. (see §C)

**B**. Link with next is done like §A "Linking with previous" but you create the frame first, then click on the frame that will be used to continue flowing.

**C**. Drag multiple files while keeping **Alt+Ctrl** active. Release both to stop creation (can combine with **Shift**).

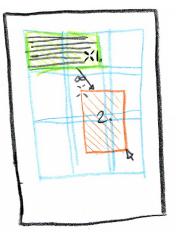

D. All-in-one!

- 1. Start pressing Alt+Ctrl (keep held all-the-way);
- 2. Click on "previous" like in §A;
- 3. Drag the frames you need like in §C;
- 4. Click the "following" like in §B;
- 5. If you don't release **Alt+Ctrl** you could go on forever.